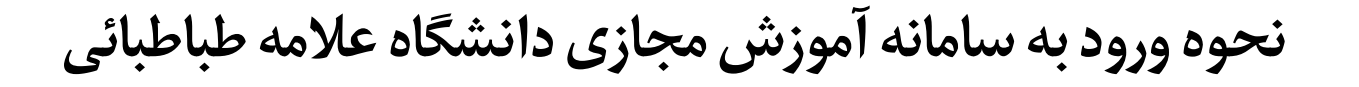

## **پیش نیاز های نرم افزاری در هنگام کار با پالگین Connect Adobe**

**شما نیاز به نصب برنامه Connect Adobe که در لینک زیر برای شما تهیه شده است دارید.**

**دانلود برنامه [Connect Adobe](http://ict.atu.ac.ir/uploads/ac_addin_win.zip)**

**جهت استفاده از کیبورد فارسی در محیط Connect Adobe نیاز به دانلود این کیبورد دارید.**

**)پس از دانلود و نصب طبق تصویر زیر کیبورد خود را تغییر دهید.)**

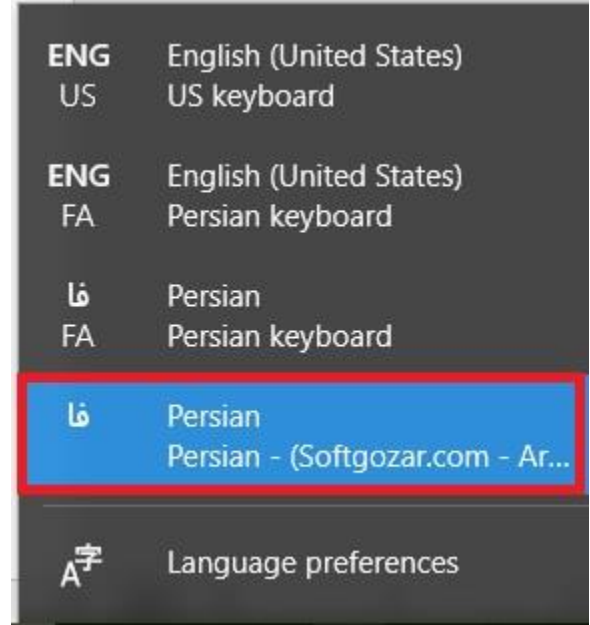

**[دانلود کیبورد فارسی جهت استفاده در محیط کالس](http://dl.datisnetwork.com/files/1399/2/KeyboardFarsi.exe) Connect Adobe**

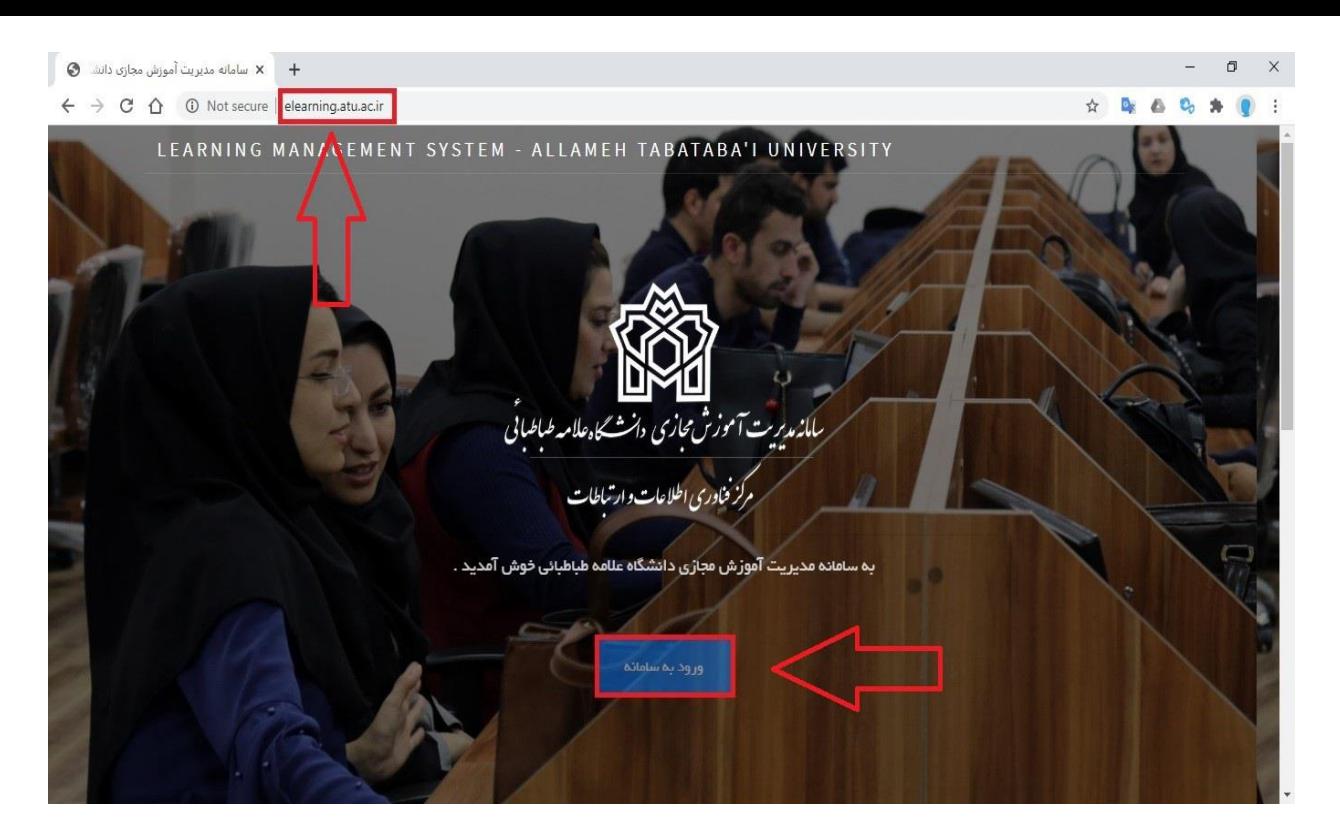

**برای ورود به سامانه از آدرس [ir.ac.atu.elearning](elearning.atu.ac.ir)استفاده نمایید.**

**برای ورود به محیط LMS بر روی دکمه ورود به سامانه کلیک کنید.**

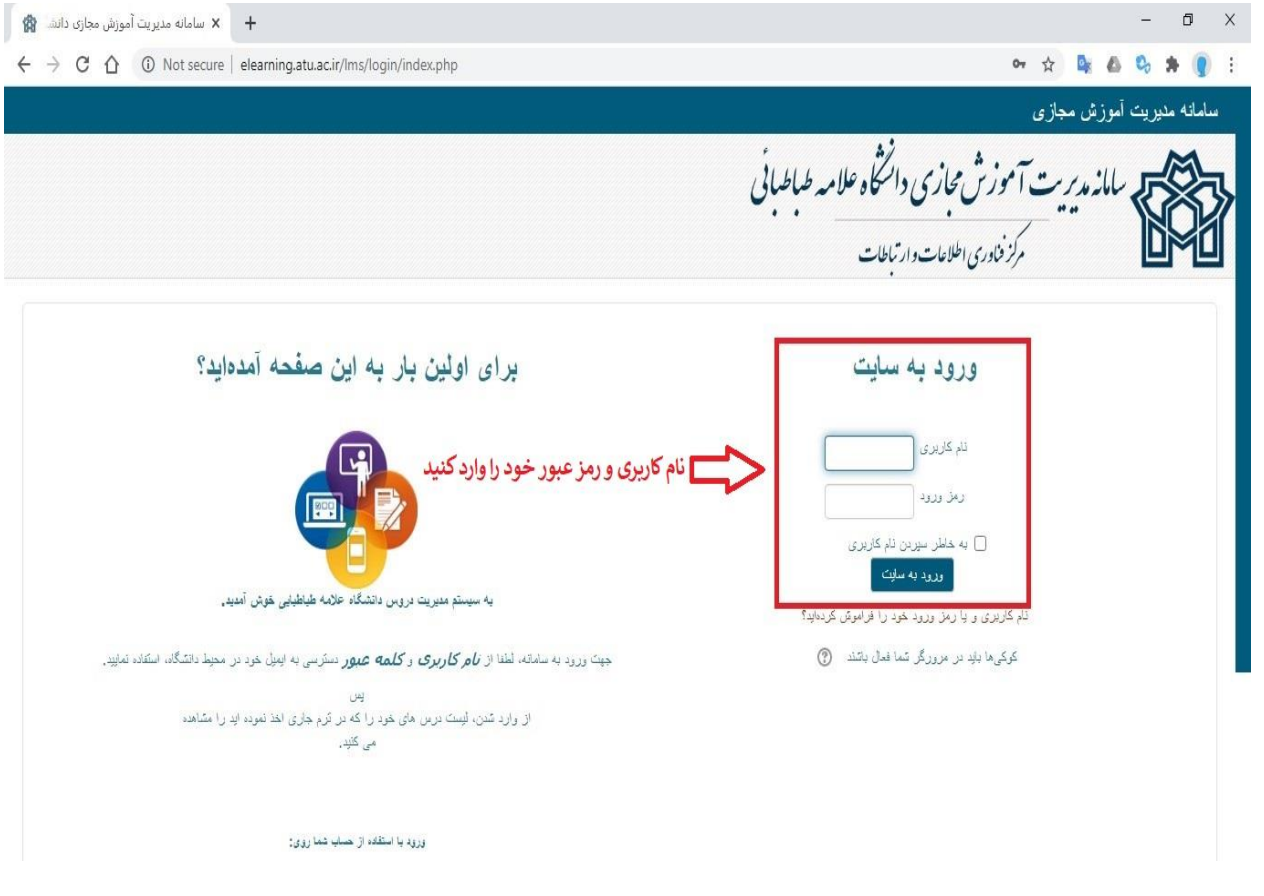

**پس از ورود به این بخش باید نام کاربری و رمز عبور خود را وارد کنید.**

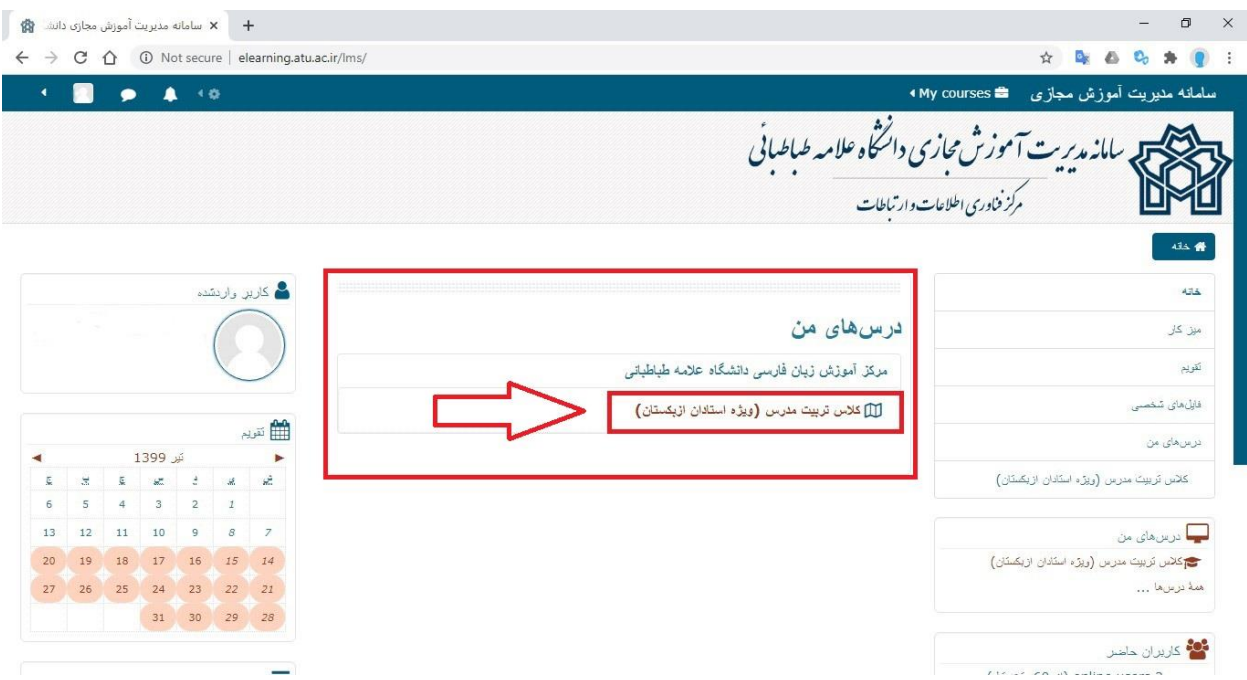

**شما وارد محیط LMS شدید، در قسمت درس های من بر روی نام درس خود کلیک کنید.**

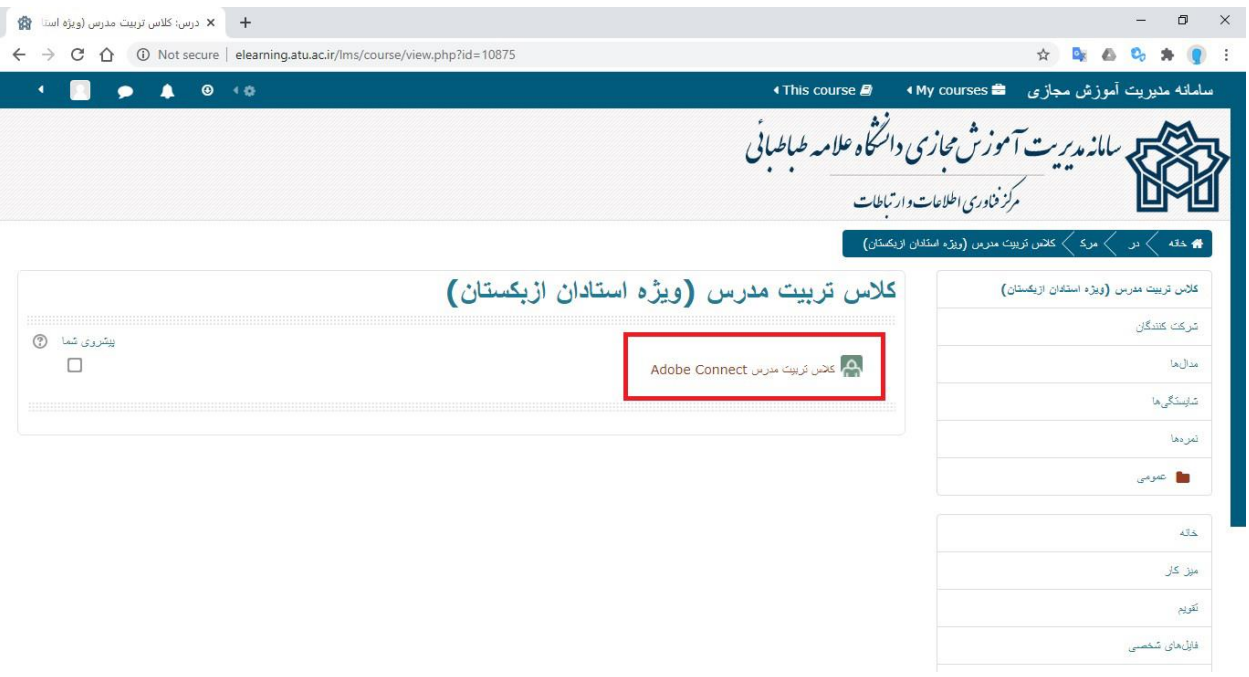

**پس از ورود به محیط کالس شما می توانید بخش های که برای شما در این محیط در نظر گرفته شده است را مشاهده کنید.**

**سرویس در نظر گرفته شده دراین کالس برنامه Connect Adobe می باشد، بر روی این سرویس کلیک کرده تا وارد محیط Connect Adobeشوید.**

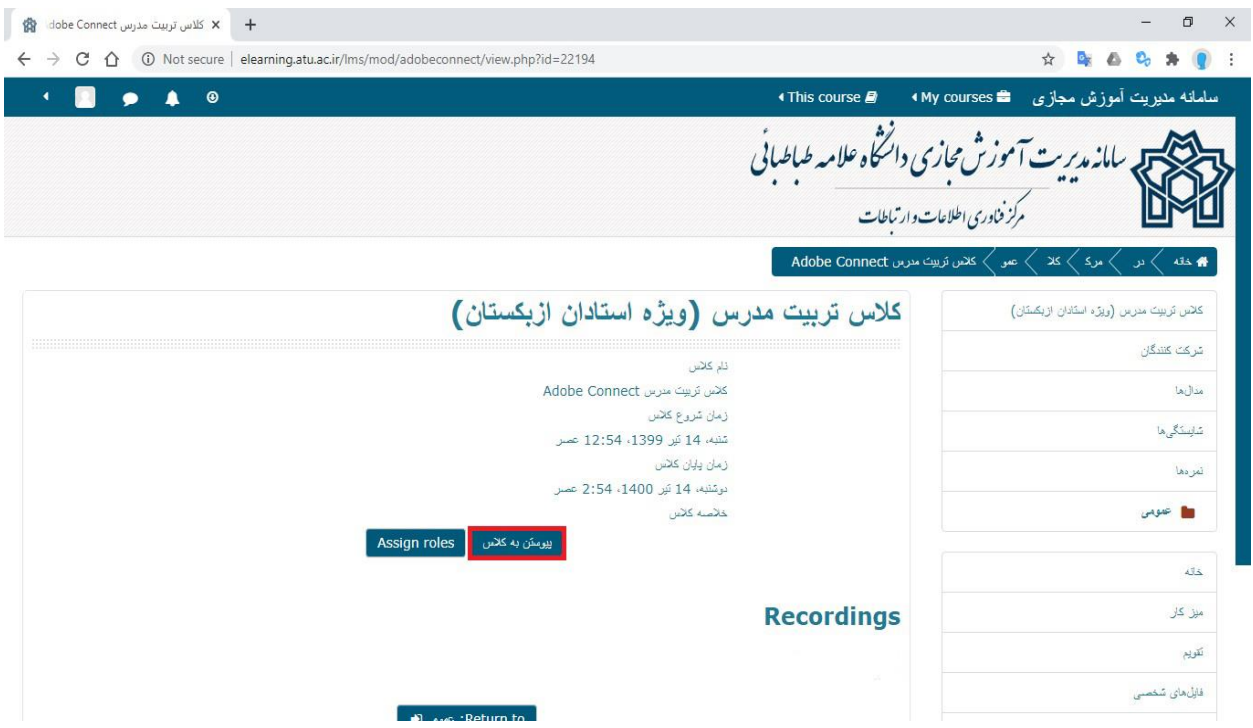

**برای ورود به محیط کالس از طریق Connect Adobe باید بر روی دکمه پیوستن به کالسکلیک کنید.**

**پس از اتمام هر جلسه شما میتوانید فایل های ضبط شده را در قسمت Recordings مشاهده فرمایید.**

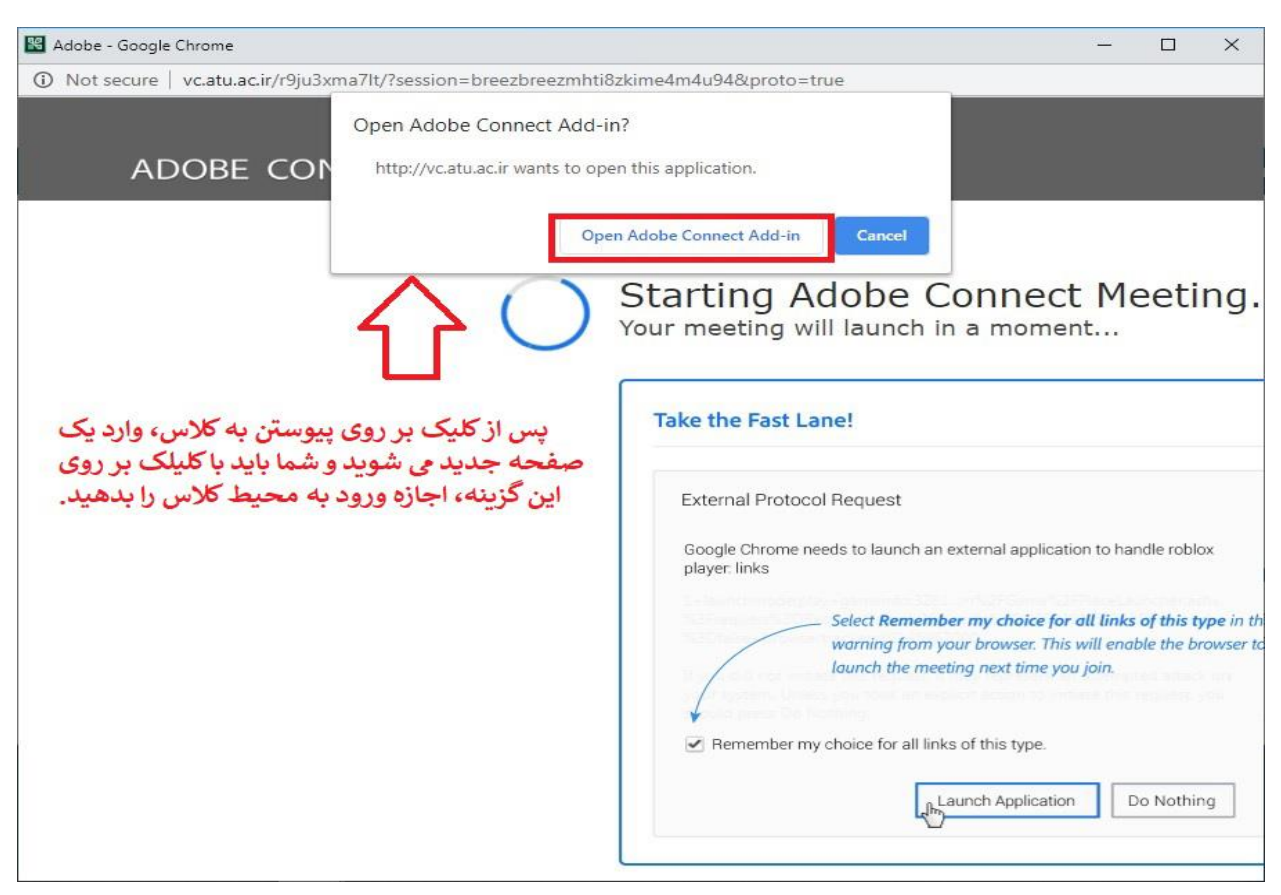

**شما باید اجازه ورود را به مروگر خود بدهید و بر روی in-Add Connect Adobe Open کلیک کنید.**